# **How to Add LUX App to your Samsung Device**

**Step 1:** Get to your home Screen and go to the APPs Section

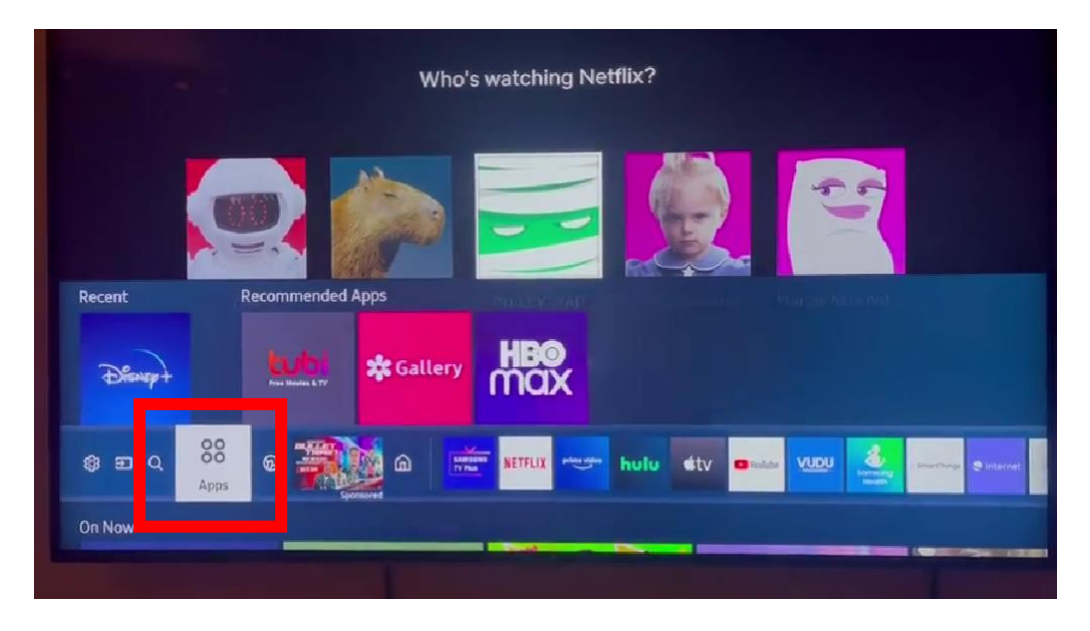

**Step2:** Click the "Search" or magnify glass

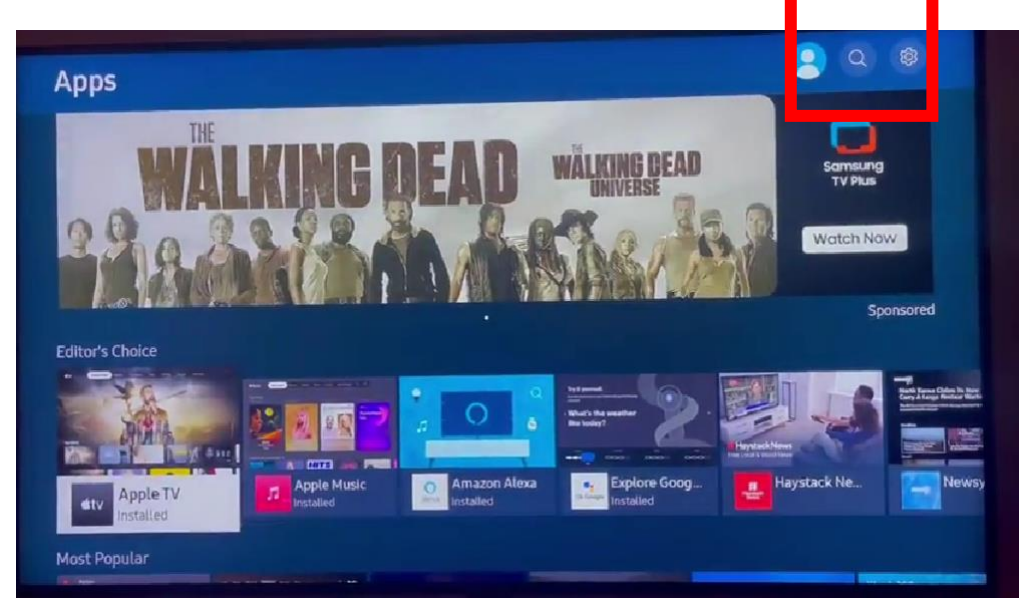

### **Step 3:** Type in "LUX" and Click on "LUX PLAYER"

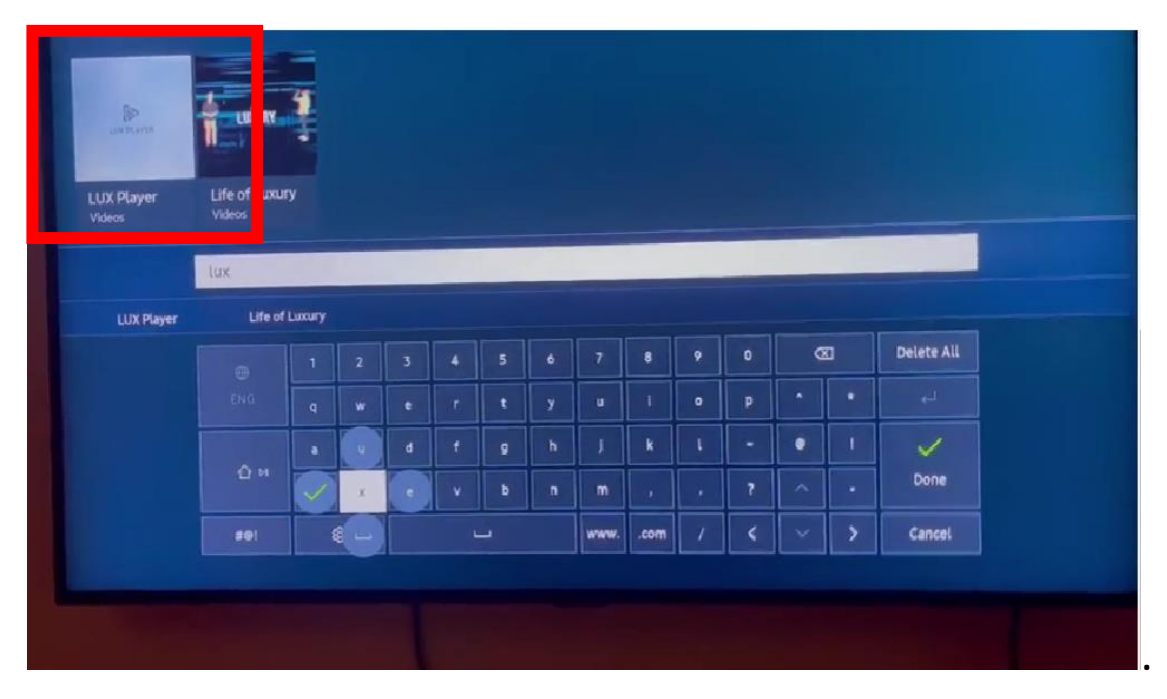

#### **Step 4:** Click "Install"

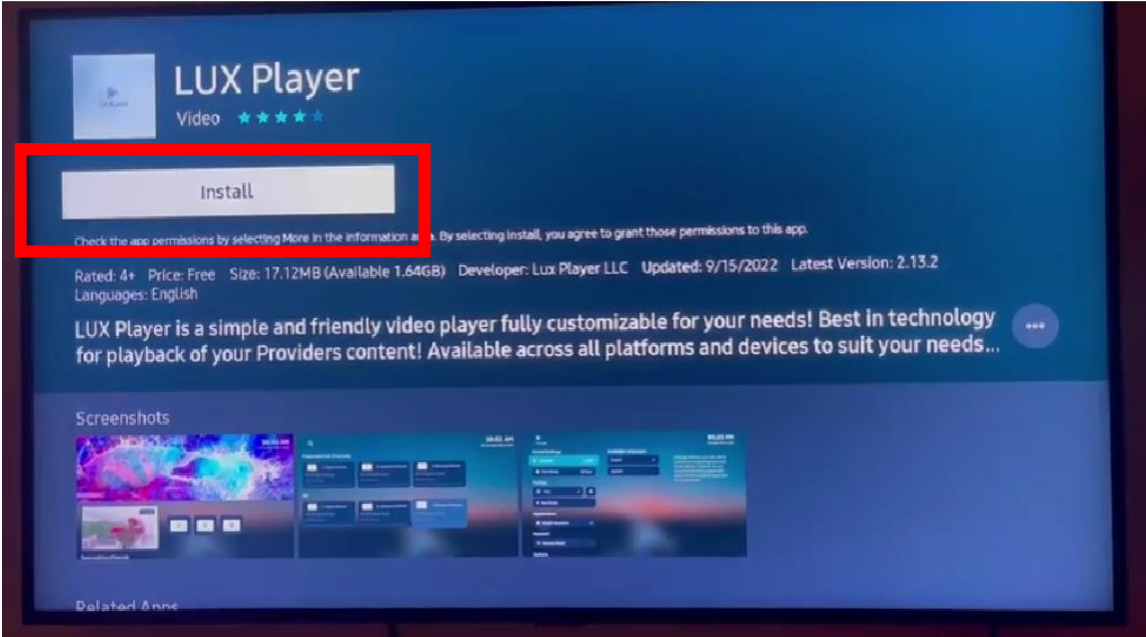

## **Step 5:** Click "OPEN"

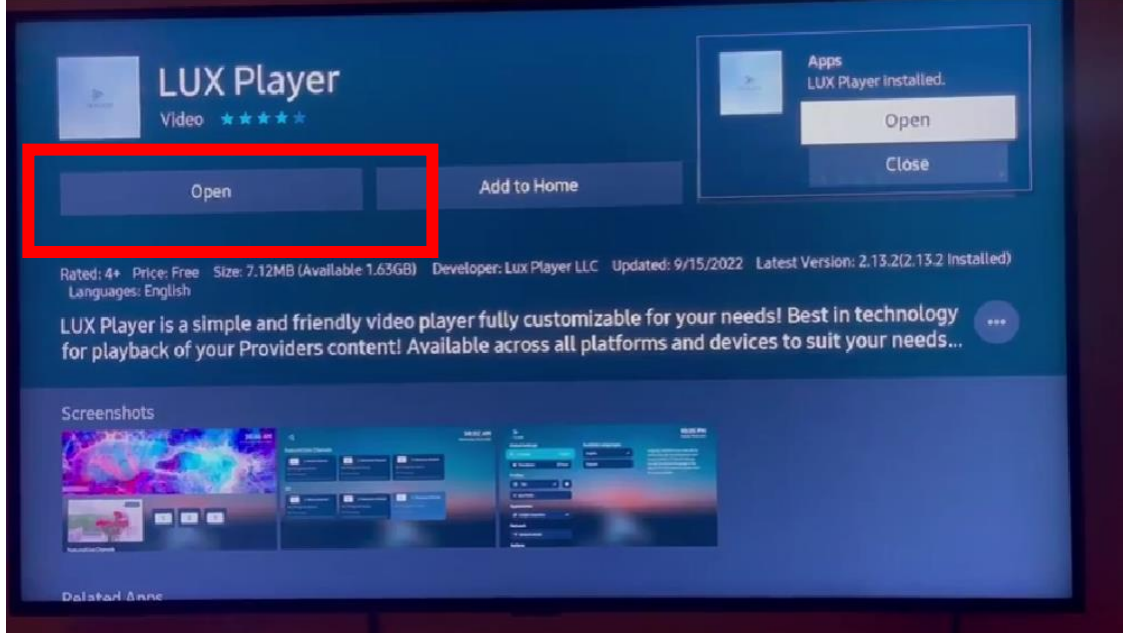

## **Step 6:** Choose your UI preference

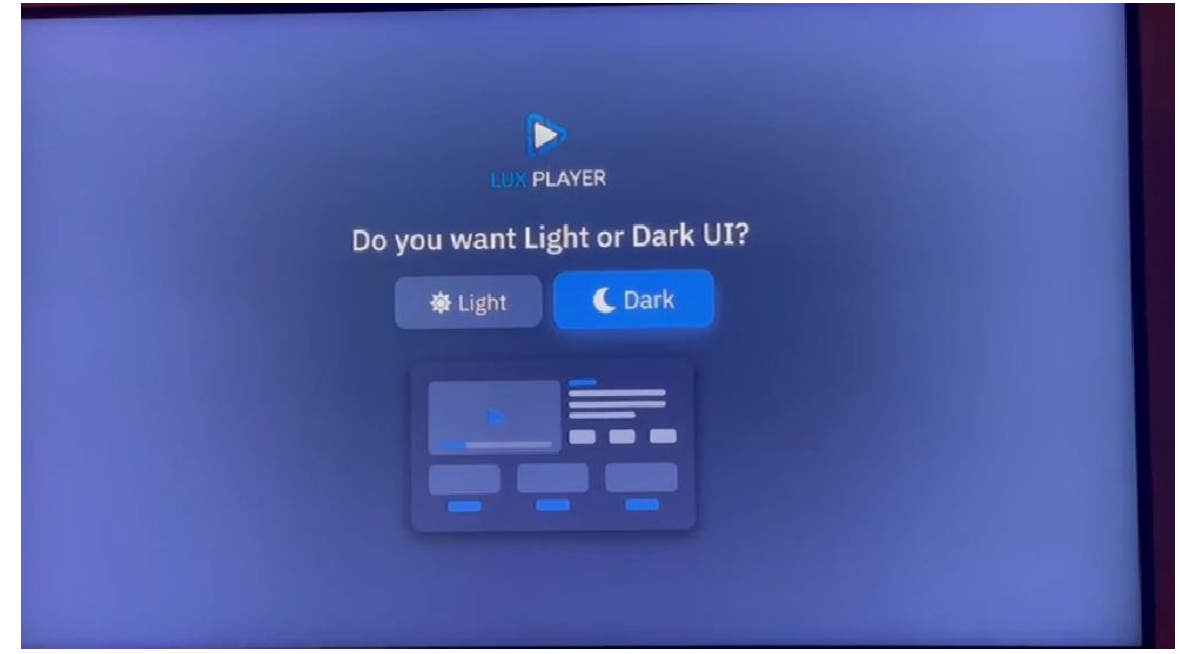

**Step 6:** Enter your Username and Password from your service provider and ENJOY!

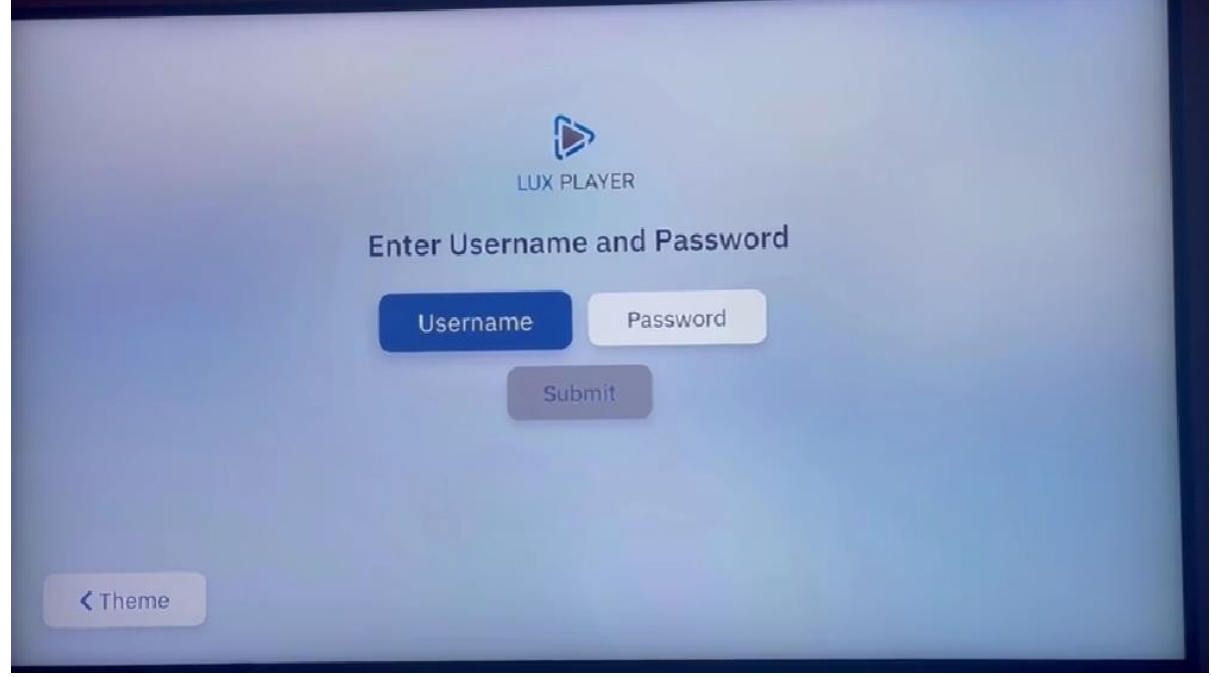